# **2023-2024 LAS PROCEDURE D'INSCRIPTION (IP WEB) Inscription aux filières du 1er groupe d'épreuve**

Tous les étudiants inscrits en LAS (Licence Accès Santé) doivent se connecter sur le site de l'Université en passant par l'Environnement Numérique de Travail, à l'adresse suivante

# **[http://ent.univ-amu.fr](http://ent.univ-amu.fr/)**

:

## AVANT DE COMMENCER

- ASSUREZ VOUS QU'AUCUNE AUTRE CONNEXION A UN COMPTE ENT AUTRE QUE LE VOTRE SOIT EN COURS
- FERMEZ TOUS LES NAVIGATEURS OUVERTS
- POUR UNE MEILLEURE OPTIMISATION, VEUILLEZ UTILISER LE NAVIGATEUR MOZZILLA FIREFOX
- CETTE PROCEDURE CONCERNE LES INSCRIPTIONS PEDAGOGIQUES POUR LES LAS 1. ELLE EST IDENTIQUE POUR LES INSCRIPTIONS EN LAS 2 ET 3 MEME SI LES CODES SONT DIFFERENTS.

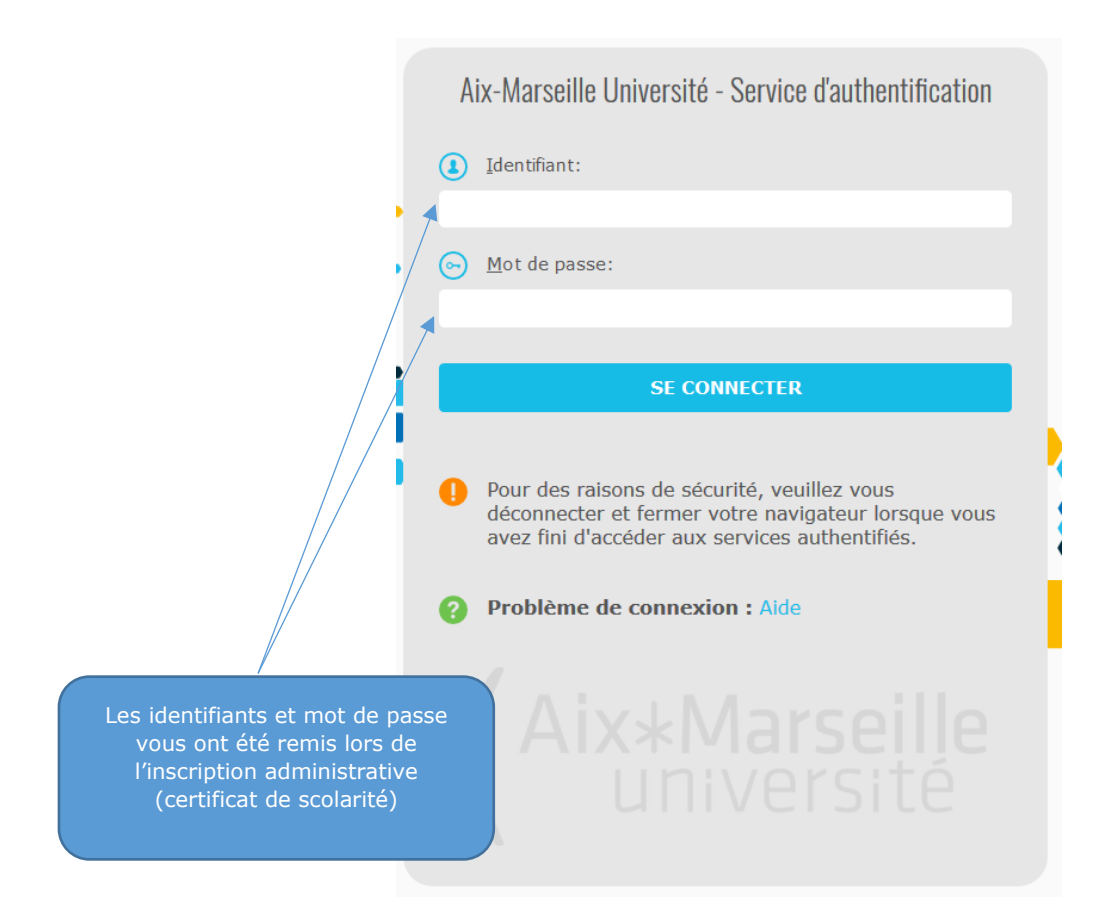

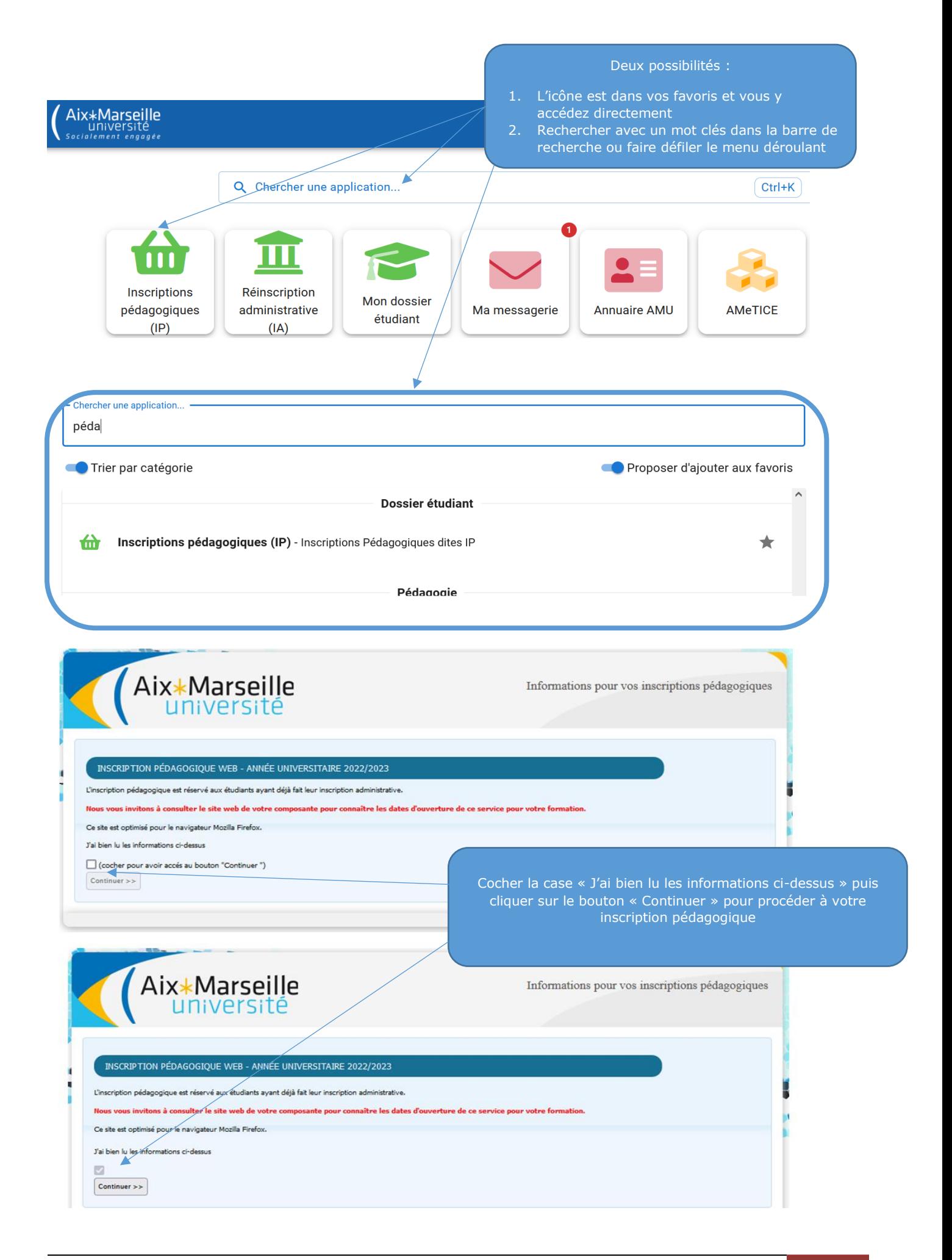

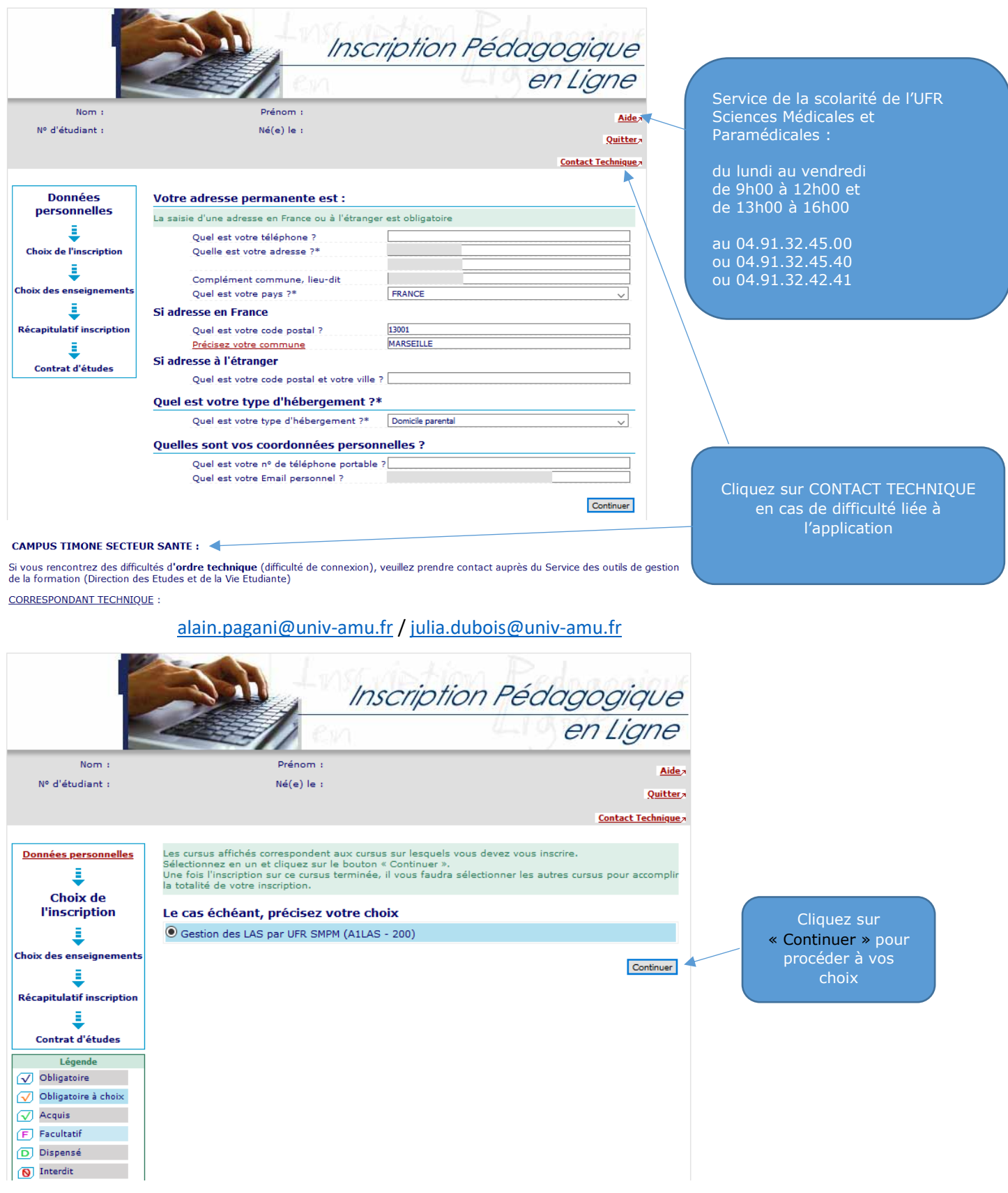

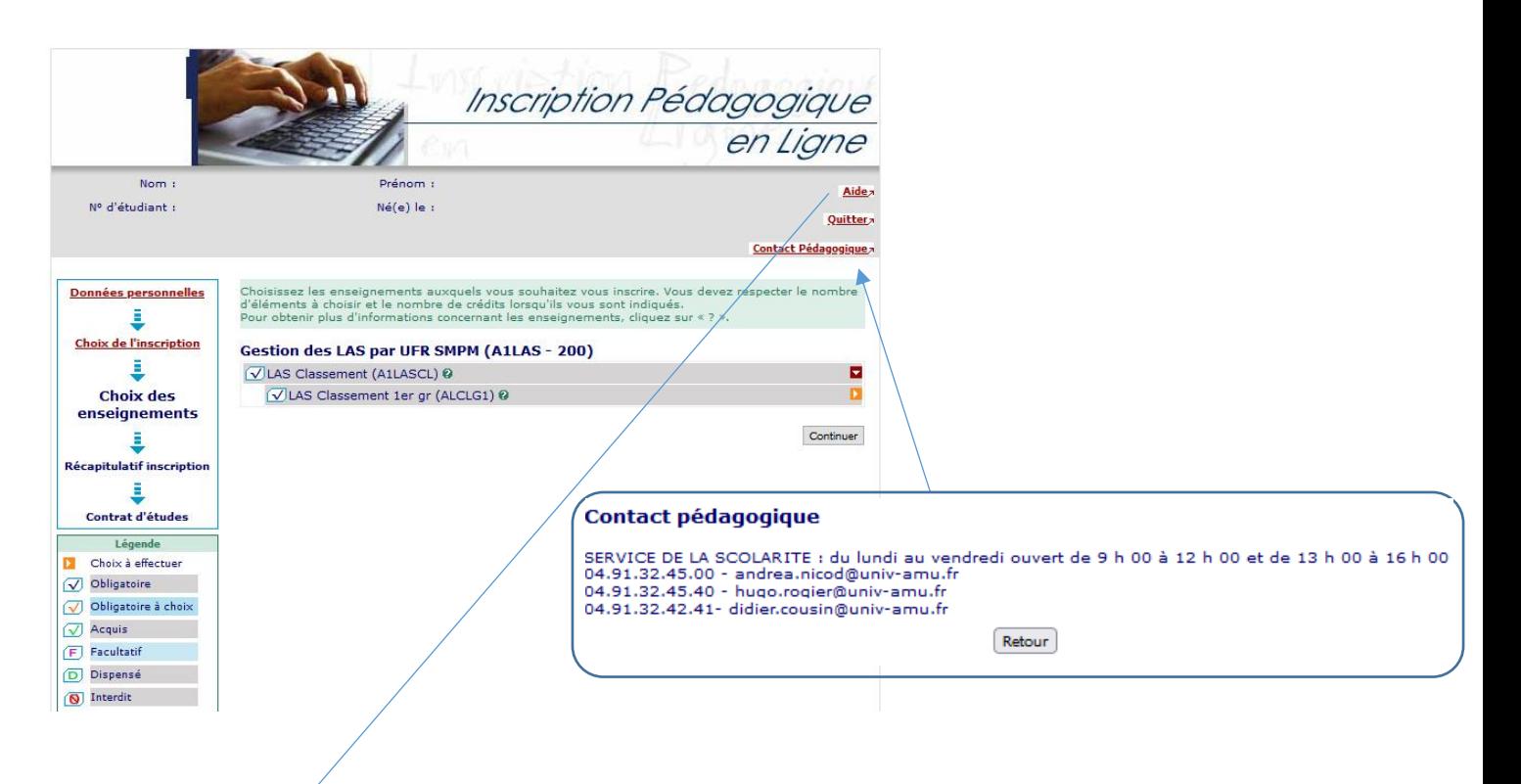

### **UFR SCIENCES MEDICALES ET PARAMEDICALES - Campus Timone**

### PASS (Parcours Spécifique Accès Santé)

Tout au long de la campagne d'inscription en ligne :

- vous devez choisir de 1 à 5 filière(s)
- vous devez/vous inscrire aux UE spécifiques correspondantes à la filière ou aux filières choisies

- vous pouvez modifier l'ensemble de vos choix tout au long de la campagne d'inscription en ligne

Lorsqué le service numérique d'inscription en ligne sera fermé, aucune modification ne pourra être faite.

Persez à vérifier et /ou modifier l'adresse courriel déclarée afin que vous puissiez recevoir le récapitulatif de vos inscriptions.

#### **LAS (Licence Accès Santé)**

Tout au long de la campagne d'inscription en ligne :

- vous devez choisir de 1 à 5 filière(s)

- vous pouvez modifier l'ensemble de vos choix tout au long de la campagne d'inscription en ligne

Lorsque le service numérique d'inscription en ligne sera fermé, aucune modification ne pourra être faite.

Pensez à vérifier et /ou modifier l'adresse courriel déclarée afin que vous puissiez recevoir le récapitulatif de vos inscriptions.

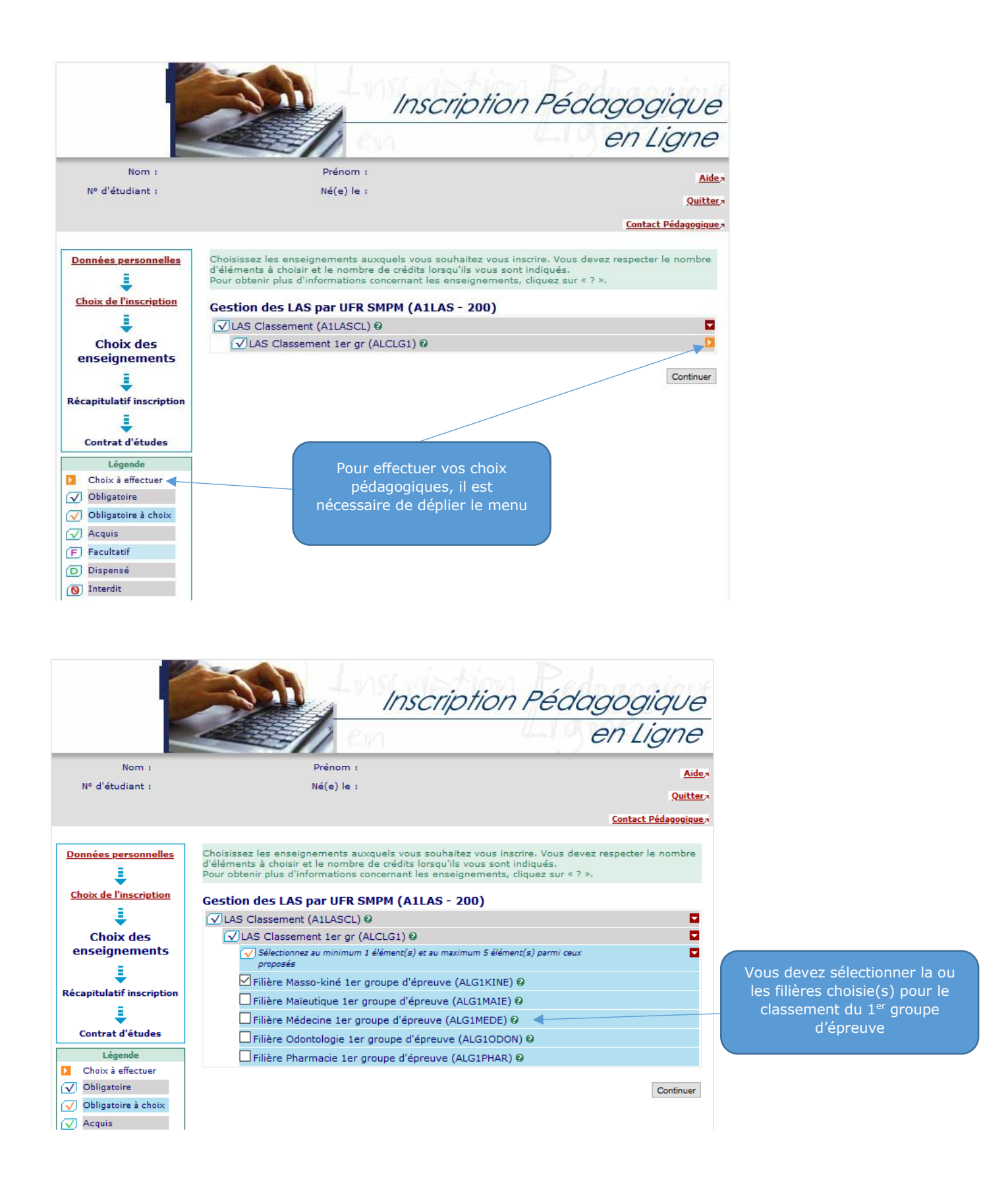

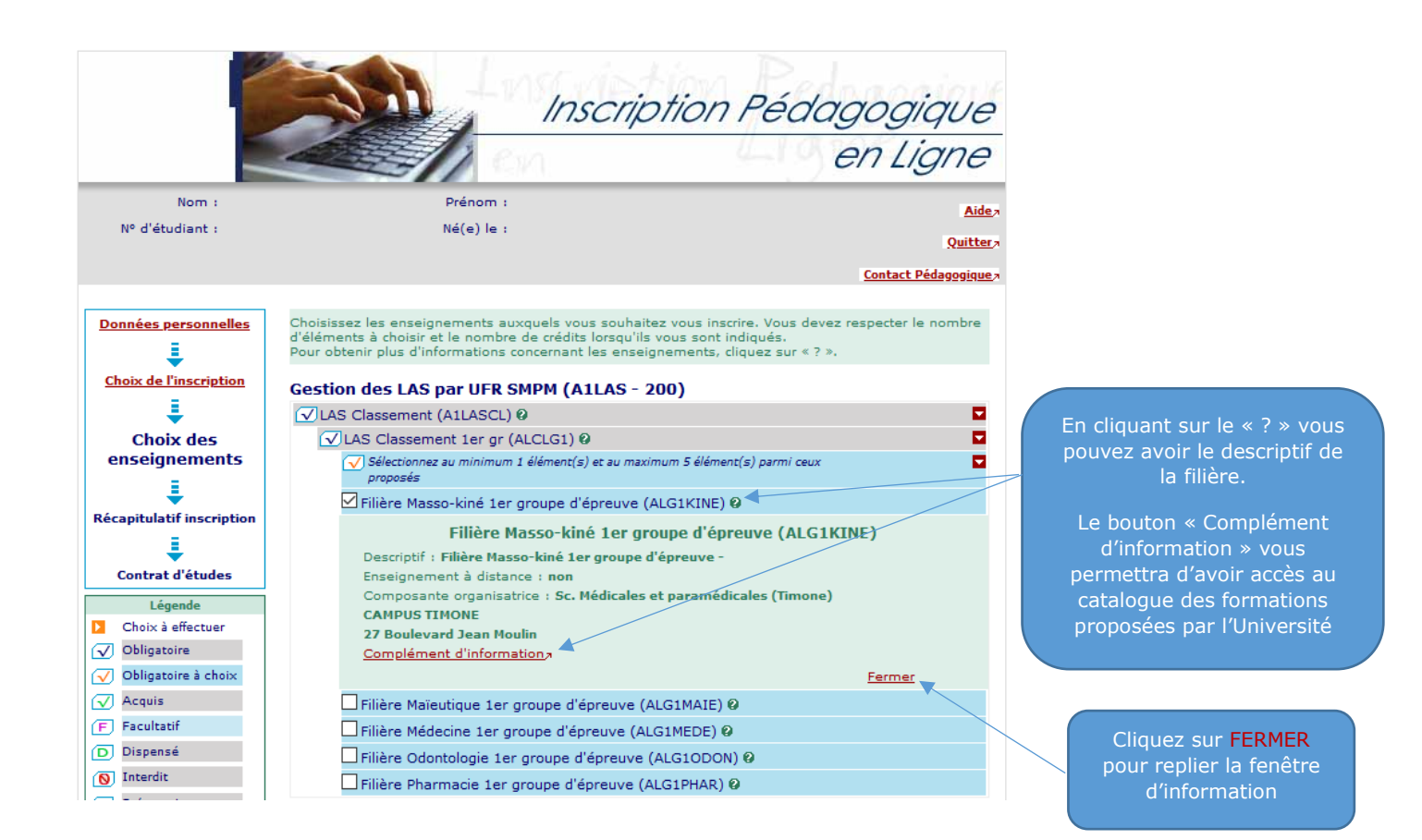

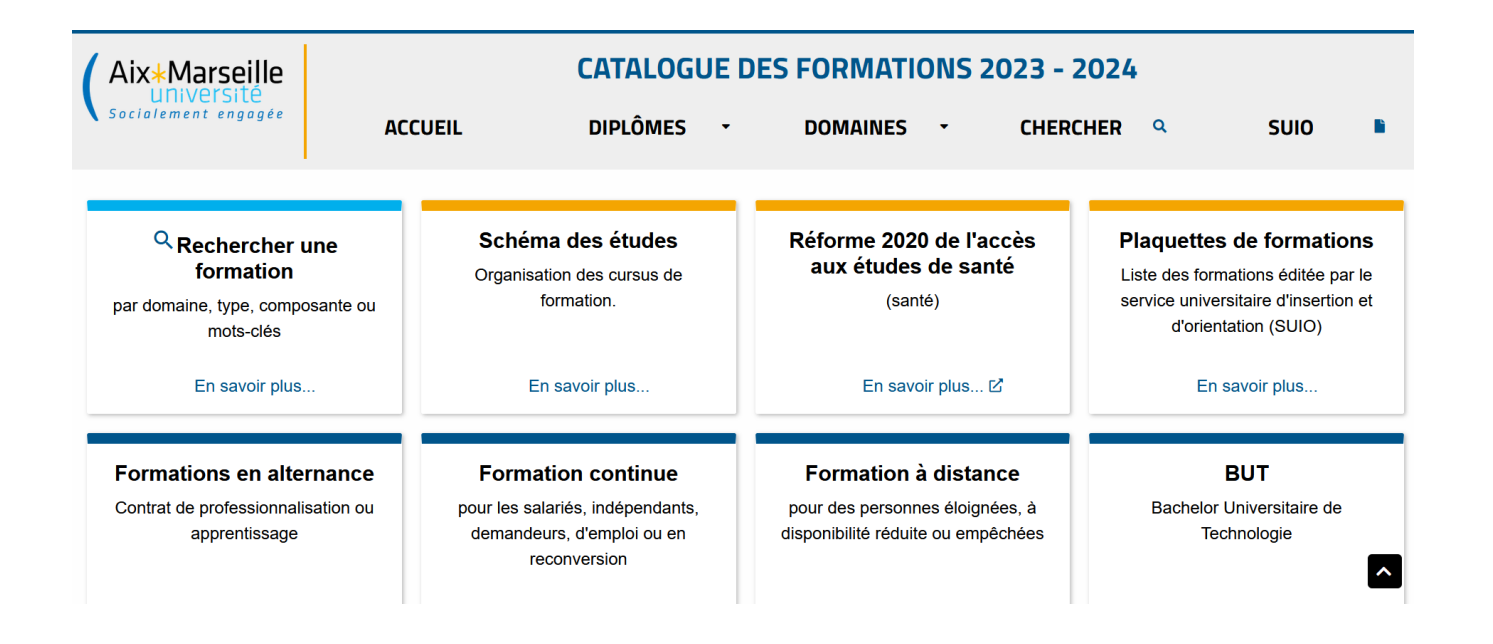

**Il est fortement conseillé aux étudiants LAS de se connecter très régulièrement sur le site de l'UFR Sciences Médicales et Paramédicales pour se tenir informés.** 

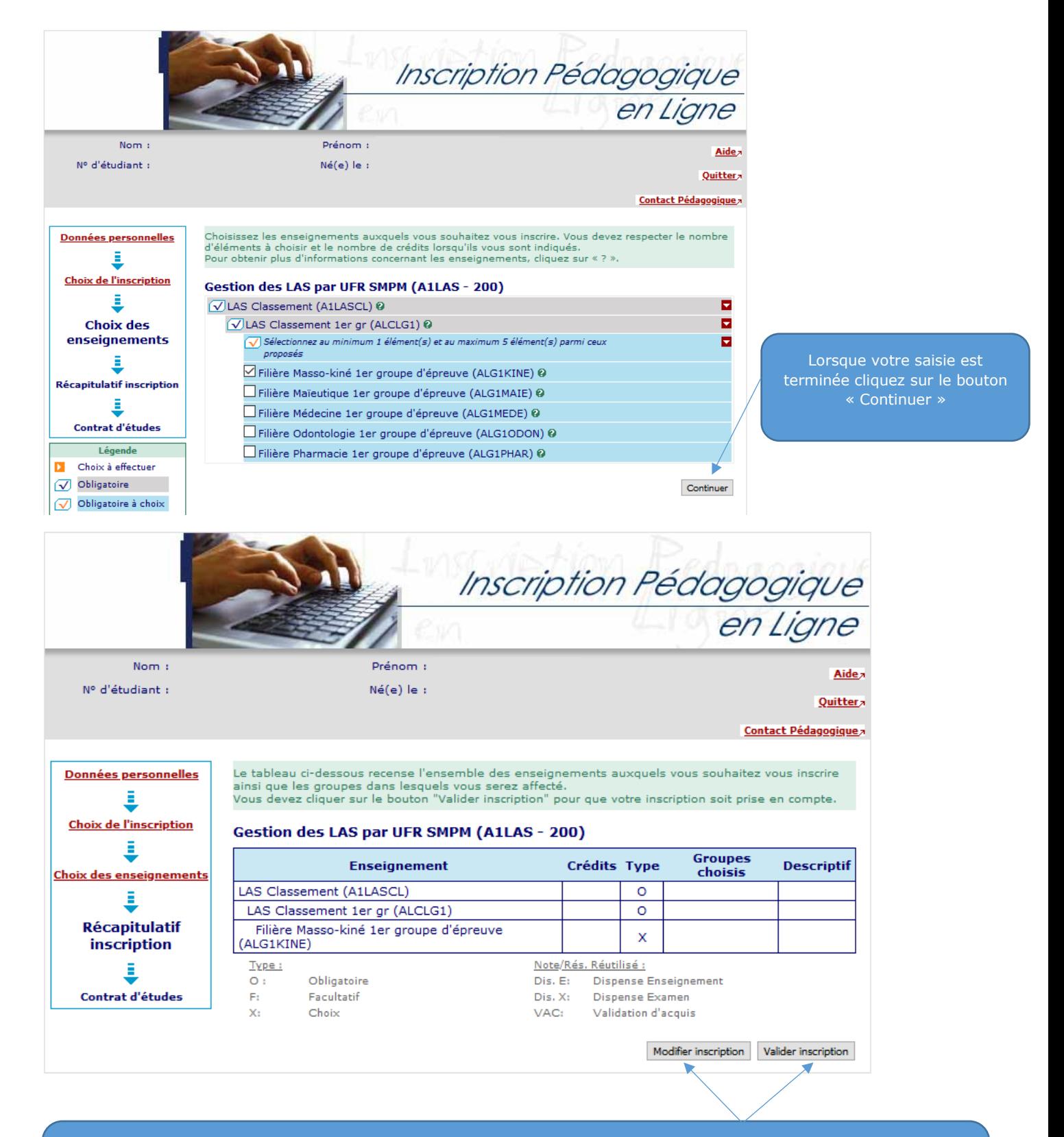

Vous pouvez modifier vos choix durant votre inscription tant que vous n'avez pas validé. Vous pourrez vous connecter jusqu'à la date de fermeture du service numérique pour consulter et/ou modifier à nouveau vos choix.

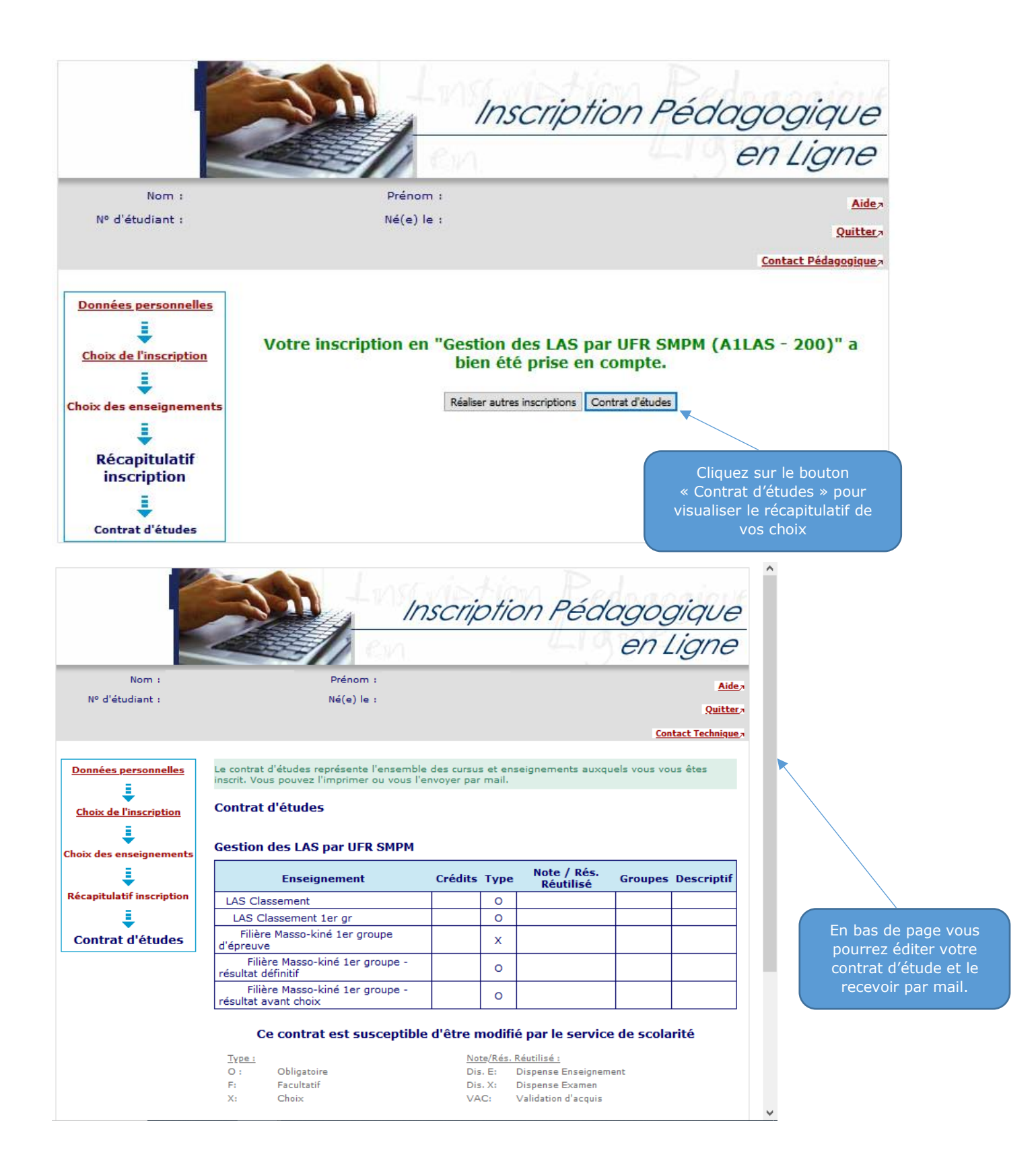

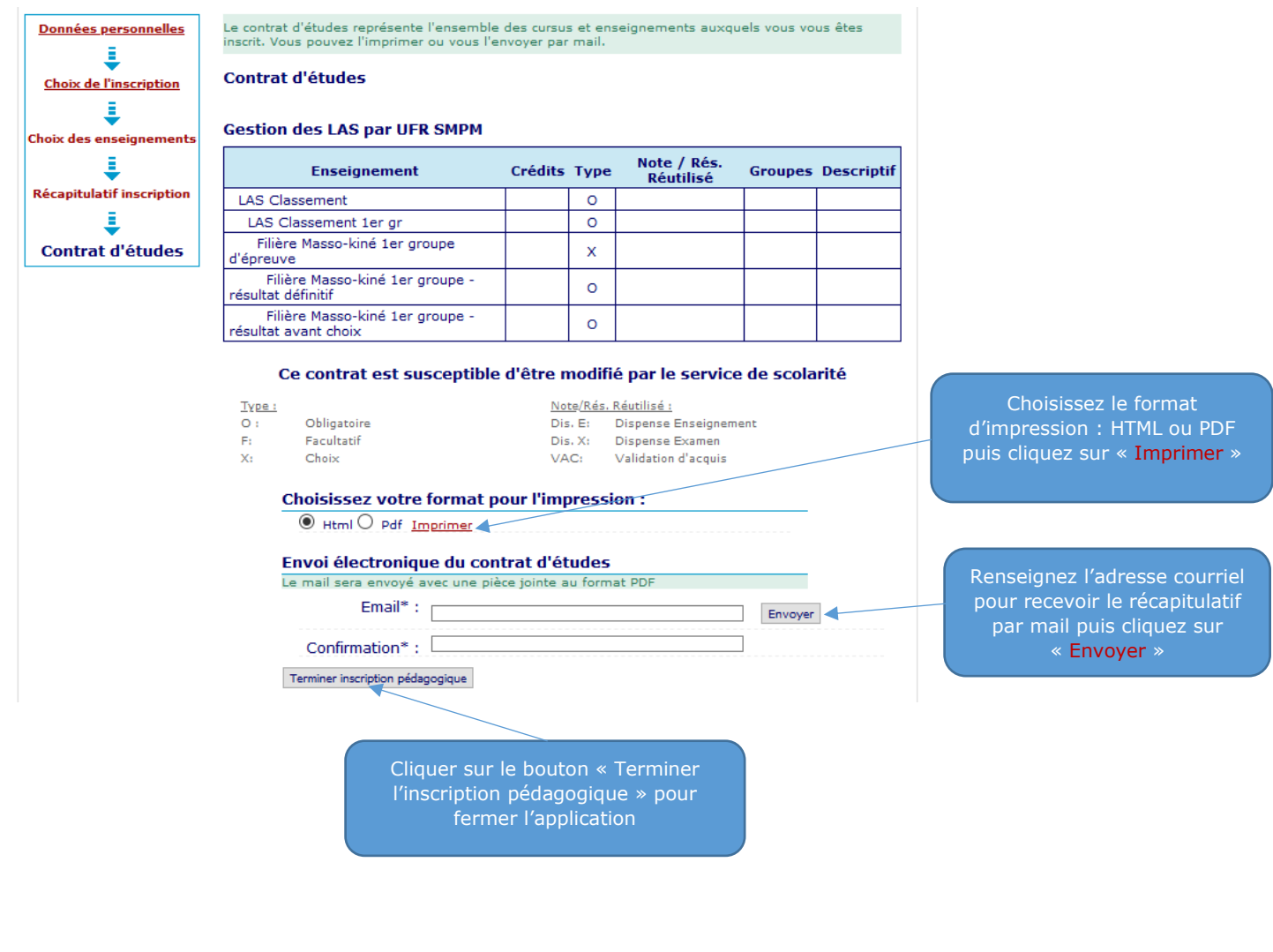

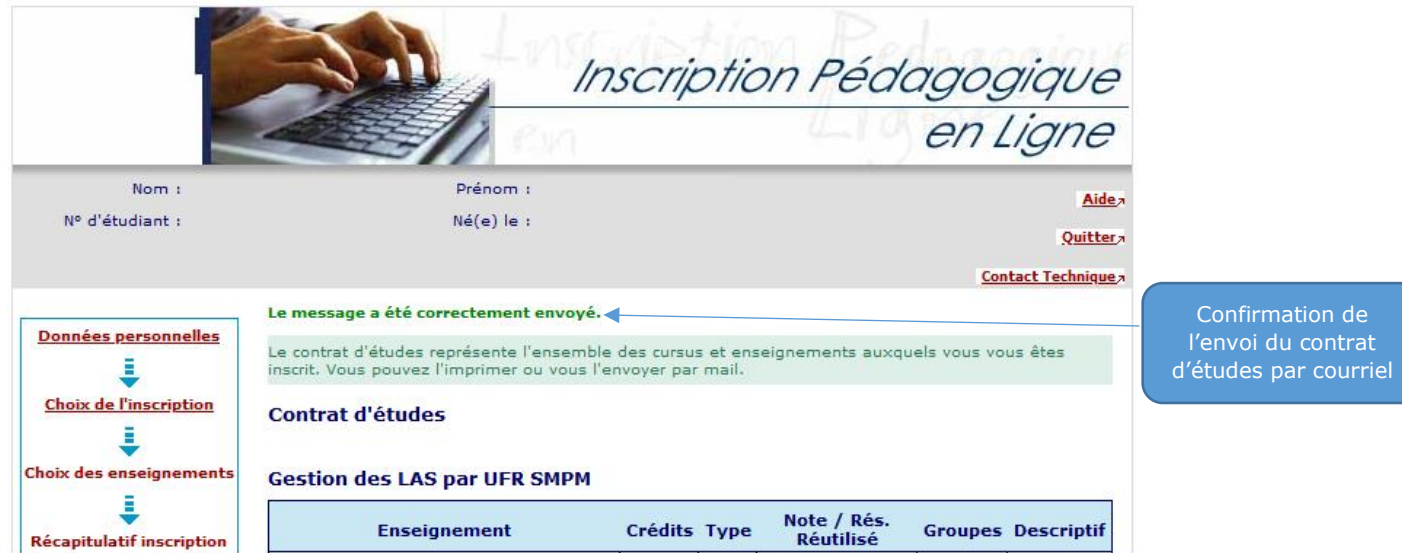

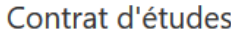

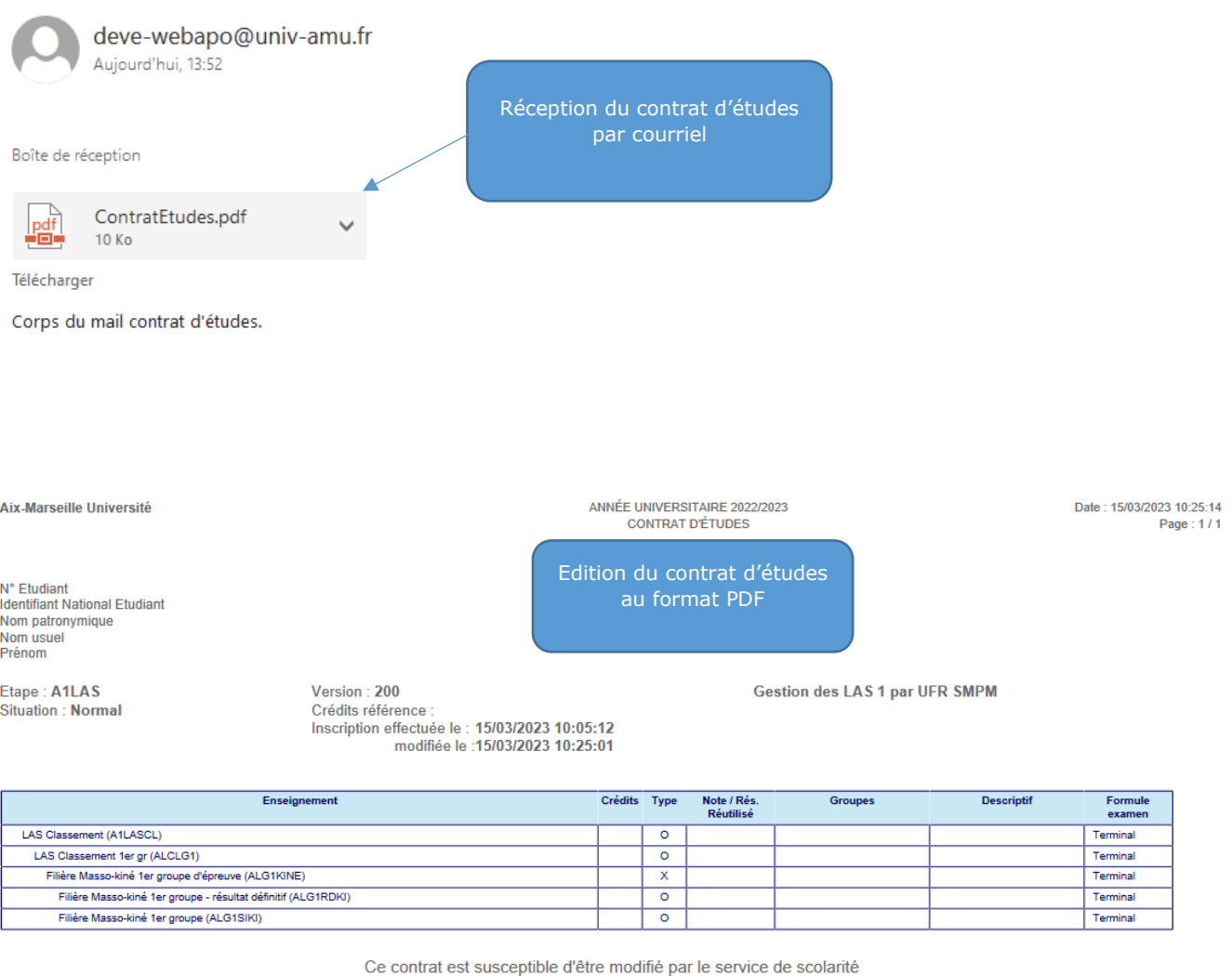

Type :<br>O : Obligatoire<br>F : Facultatif<br>X : Obel

Le contrat pédagogique récapitule l'ensemble des inscriptions aux examens de l'année universitaire (1<sup>er</sup> et 2<sup>ème</sup> semestres).

LES MODIFICATIONS DE CHOIX SERONT POSSIBLES DURANT LA CAMPAGNE D'INSCRIPTION EN LIGNE.

A LA FERMETURE DU SITE, PLUS AUCUNE MODIFICATION NE POURRA ETRE EFFECTUEE

ATTENTION : EN AUCUN CAS, LES ETUDIANTS NE POURRONT PRETENDRE CONCOURIR AU TITRE D'UNE FILIERE QUI N'AURAIT PAS FAIT L'OBJET D'UNE INSCRIPTION DE LEUR PART.

LES ETUDIANTS NE POURRONT PAS ETRE CLASSES DANS UNE FILIERE A LAQUELLE ILS NE SE SERONT PAS INSCRITS.

UN ETUDIANT QUI NE SE SERAIT INSCRIT DANS AUCUNE DES FILIERES SERA CONSIDERE COMME AYANT RENONCE A SE PRESENTER A L'ACCES SELECTIF AUX FORMATIONS DE SANTE. TOUTEFOIS UNE CHANCE LEUR SERA DECOMPTEE.